USER MANUAL MANUALE D'USO

# **BLUETOOTH BOARD DMA** | BLUETOOTH BOARD FOR

FOR DMA AMPLIFIERS

SCHEDA BLUETOOTH PER AMPLIFICATORI DMA

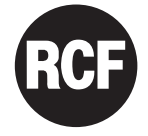

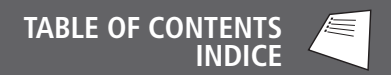

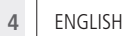

ITALIANO **8**

## **SAFETY PRECAUTIONS**

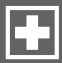

### **IMPORTANT IMPORTANT**

This manual is an addendum to DMA amplifiers units user manuals. Refer to DMA user manual for safety precautions and system use. Before installing BT BOARD, please read this instruction manual carefully and keep it on hand for future reference, as it is to be considered a part of DMA units and must accompany it when it changes ownership as a reference for correct installation.

**RCF S.p.A. will not assume any responsibility for the incorrect installation and / or use.**

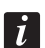

**DESCRIPTION**

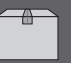

The BT BOARD is an additional board that allows you to connect a DMA amplifier to a mobile device using Bluetooth technology.

This makes possible to send audio from the mobile device to the amplifier and at the same time control it, in terms of levels and equalization of inputs and outputs.

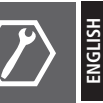

Before proceed with BT BOARD intallation, be sure the DMA device is tunred off and disconnected from main power supply source.

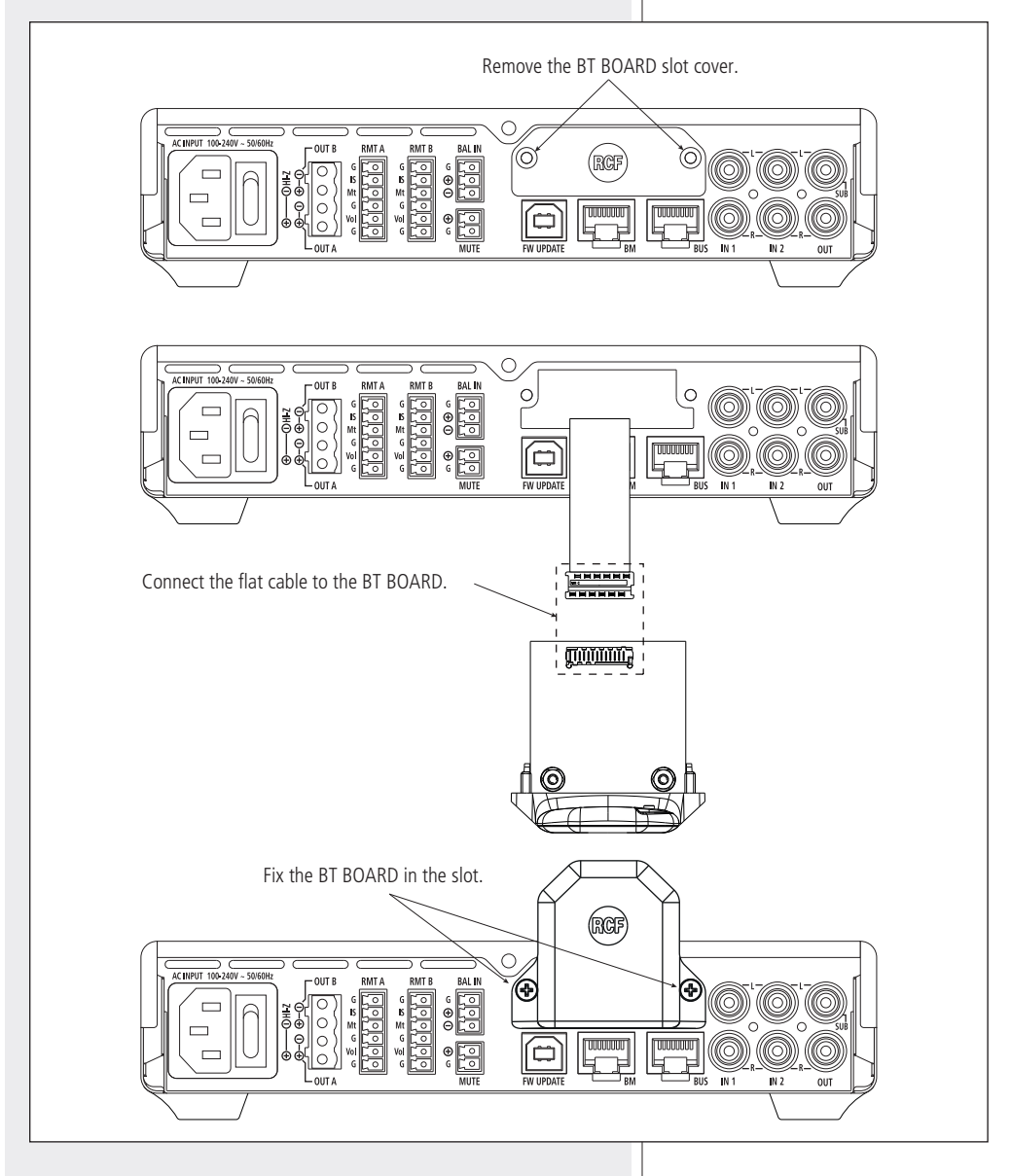

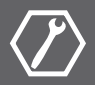

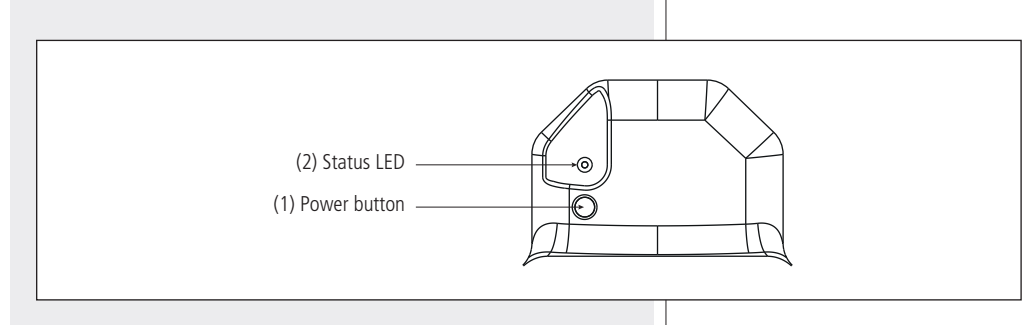

### **PAIRING/CONNECTION PROCEDURE**

- 1. Press the power button (1) on the BT BOARD.
- 2. The BT BOARD will enter the pairing/connecting status.
- 3. The status LED (2) will start blinking.
- 4. Enter the BT devices setting menu in your mobile device.
- 5. Select the BT object BUSINESS MUSIC.
- 6. The mobile device will be paired and connected to the BT BOARD.
- 7. The status LED (2) will appear steady on.

### **NOTES**.

The pairing procedure will fail if already 4 devices are paired to the BT BOARD.

When a device is already paired, it will be connect automatically on power button pressure (automatic link back).

## **SOFTWARE INSTALLATION**

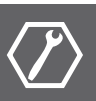

In order to access amplifier's controls it is necessary to install on a mobile control device the application DMA CONNECT, available for free on the App Store and Google Play Store.

Some of the functions available need to insert the password **7471**.

To only stream audio to the amplifier from a mobile device, the installation of the application it is not required.

## **SPECIFICATIONS**

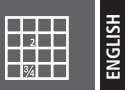

Compatible models:

DMA 82 DMA 162 DMA 162P DMA 504 from DMA unit 4 Yes Yes Bluetooth 5.0. 49 x 56 x 56 mm

Power supply: Number of pairable devices: Audio streaming: Amplifier control: Technology: Dimensions (H x W x D):

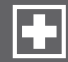

Questo manuale è aggiuntivo a quello d'uso delle unità amplificatori DMA. Riferirsi al manuale di tali unità per quanto riguardo il funzionamento del sistema e le precauzioni d'uso.

Prima di installare l'accessorio BT BOARD, si prega di leggere attentamente le istruzioni contenute in questo manuale, il quale è da conservare per riferimenti futuri, costituisce parte integrante dell'unità DMA e deve accompagnare questi ultimi anche nei passaggi di proprietà, per permettere al nuovo proprietario di conoscere le modalità d'installazione.

**L'installazione e l'utilizzo errati esimono la RCF S.p.A. da ogni responsabilità.**

## **IMPORTANTE IMPORTANTE**

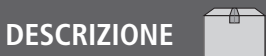

BT BOARD è una scheda addizionale che permette di collegare un amplificatore DMA ad un dispositivo mobile tramite tecnologia Bluetooth.

Ciò rende possibile inviare audio dal dispositivo mobile all'amplificatore ed al tempo stesso controllare controlarlo in termini di livelli ed equalizzazione di ingressi e uscite.

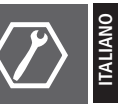

Prima di procedere all'installazione dell'accessiorio BT BOARD assicurarsi che il dispositivo DMA sia spento e scollegato dalla fonte di alimentazione.

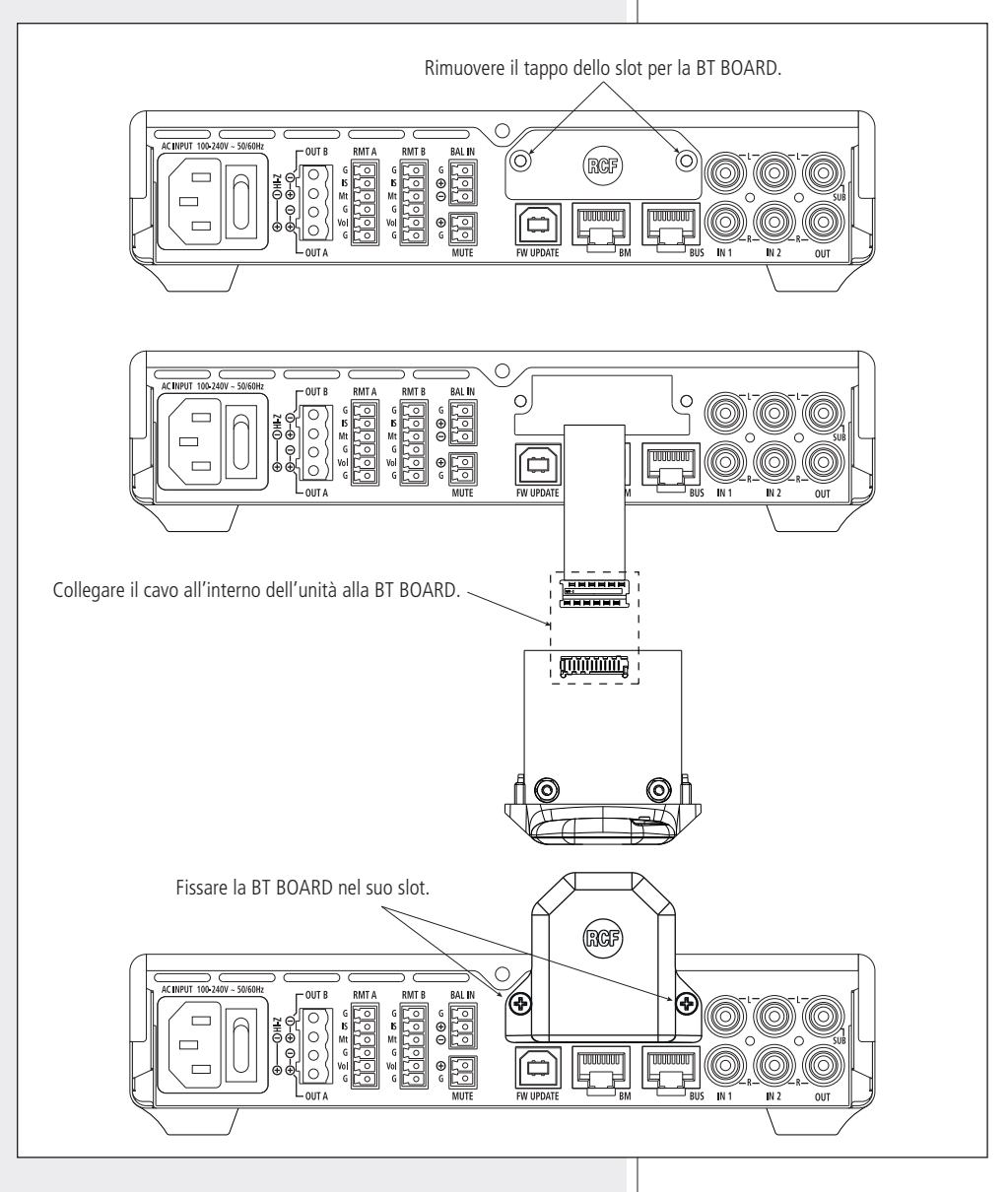

**INSTALLAZIONE DEL SOFTWARE**

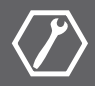

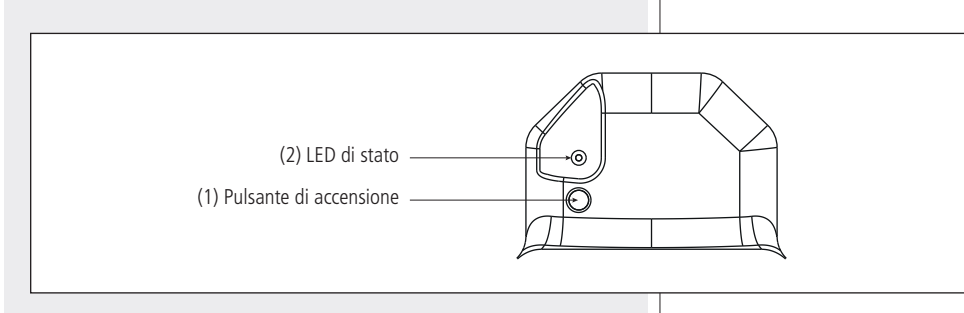

### **PROCEDURA DI PAIRING/CONNESSIONE**

- 1. Premere il pulsante di accensione (1) della BT BOARD.
- 2. La BT BOARD entra nello stato di pairing/connessione.
- 3. Il LED di stato (2) comincia a lampeggiare.
- Accedere al menu dispositivi BT nelle impostazioni del dispositivo mobile. 4.
- 5. Selezionare l'oggetto BT BUSINESS MUSIC.
- 6. Il dispositivo mobile viene associato e connesso alla BT BOARD.
- 7. Il LED di stato (2) rimane acceso fisso.

### **NOTE**.

La procedura di pairing non può andare a buon fine se ci sono già 4 dispositivi associati alla BT BOARD.

Quando un dispositivo è già associato, si connetterà automaticamente alla pressione del pulsante di accensione.

Per poter accedere ai controlli dell'amplificatore è necessario installare sul proprio dispositivo mobile l'applicazione DMA CONNECT, scaricabile gratuitamente da App Store e Google Play Store.

All'interno dell'applicazione alcune funzioni sono disponibili solo con inserimento della password **7471**.

Per il solo invio di audio all'amplificatore l'installazione dell'applicazione non è necessario.

## **SPECIFICHE TECNICHE**

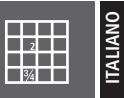

Modelli compatibili:

DMA 82 DMA 162 DMA 162P DMA 504 da unità DMA 4 Sì Sì Bluetooth 5.0. 49 x 56 x 56 mm

Alimentazione: Numero dispositiv associabili: Stremaing audio: Controllo amplificatore: Tecnologia: Dimensioni (A x L x P): Salvo eventuali errori ed omissioni. RCF S.p.A. si riserva il diritto di apportare modifiche senza preavviso.

Except possible errors and omissions. RCF S.p.A. reserves the right to make modifications without prior notice.

# www.rcf.it

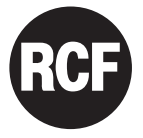

**RCF S.p.A.** Via Raffaello Sanzio, 13 42124 Reggio Emilia - Italy Tel +39 0522 274 411 Fax +39 0522 232 428 e-mail: info@rcf.it